Este documento é de propriedade da TOTVS. Todos os direitos reservados. ©

### **FS007710 – Identificação de Pagamento**

**Cliente: Serviço de Apoio Mic. e Peq. Empresas - SEBRAE**

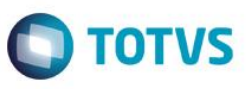

## **Índice**

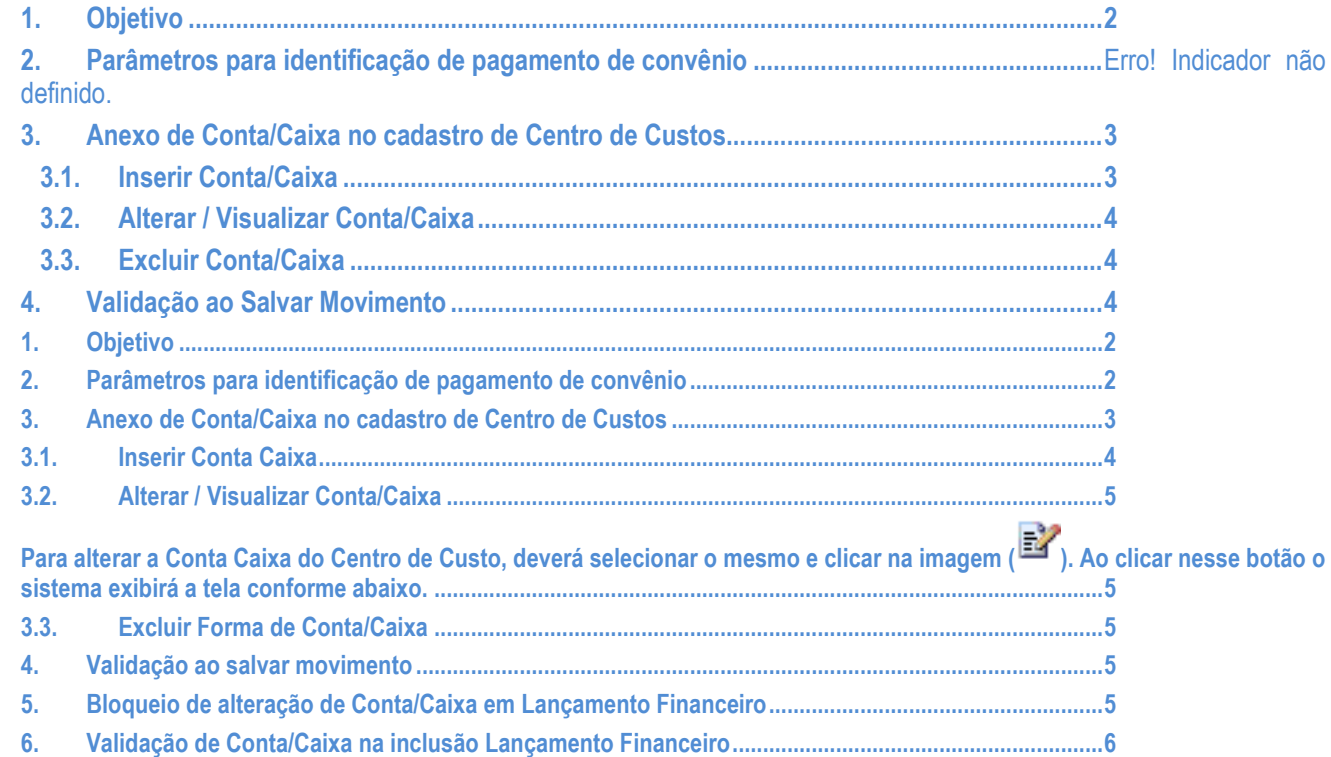

# Este documento é de propriedade da TOTVS. Todos os direitos reservados.

 $\overline{\circ}$ 

 $\overline{\odot}$ 

### **FS007710 – Identificação de Pagamento**

**Cliente: Serviço de Apoio Mic. e Peq. Empresas - SEBRAE**

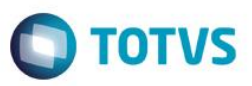

### **1. Objetivo**

Permitir a validação da conta corrente identificada como conta de pagamento, tanto no módulo de compras quanto no módulo financeiro.

### **2. Parâmetros para identificação de pagamento de convênio**

Esse acesso deve ser realizado através do sistema TOTVS menu BackOffice | Gestão de Estoque, Compras e Faturamento | Customização | Parâmetros Customizados | 04.99 - Parâmetros Customizados | 04.99.07 – Convênio.

### **FS007710 – Identificação de Pagamento**

# **O** TOTVS

### **Cliente: Serviço de Apoio Mic. e Peq. Empresas - SEBRAE**

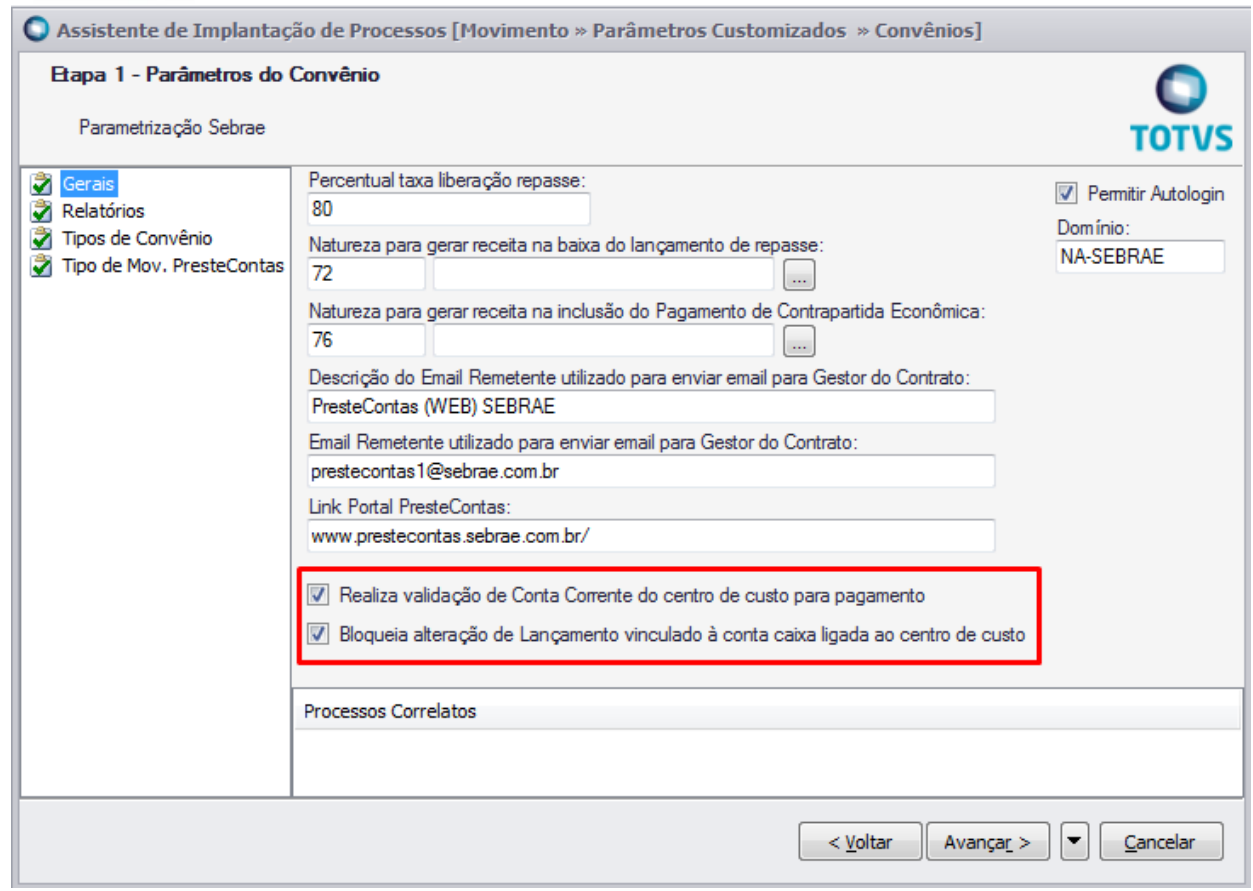

### Parâmetro "**Realiza validação de Conta/Caixa do Centro de Custo para pagamento**":

Permitirá que a conta/caixa do movimento seja comparada com a conta/caixa parametrizada no Centro de Custo.

### Parâmetro "**Bloqueia alteração de Lançamento vinculado à conta caixa ligada ao centro de custo**":

Será utilizado para bloquear alteração de conta/caixa em lançamentos gerados a partir de movimentos de pagamento.

### **3. Anexo de Conta/Caixa no cadastro de Centro de Custos**

Menu BackOffice | Gestão de Estoque, Compras e Faturamento | Cadastros | Centro de Custo | Selecionar CC | Anexos | Conta/Caixa

 $\overline{a}$ 

 $\ddot{\bullet}$ 

### **FS007710 – Identificação de Pagamento**

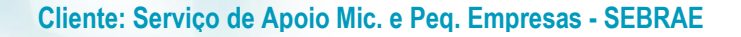

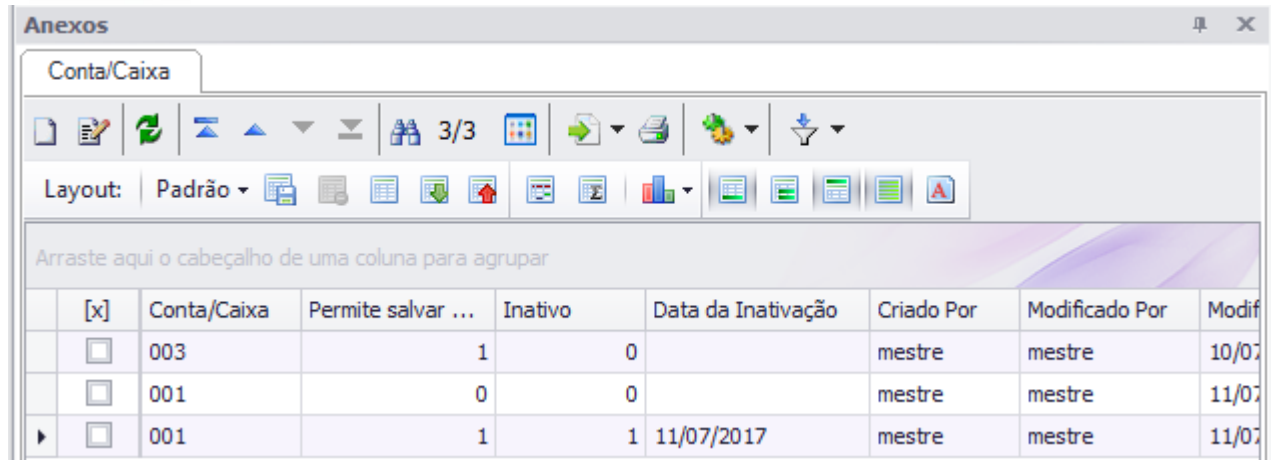

Ao clicar no menu "Conta/Caixa" o sistema exibirá uma visão, de Contas Caixa já cadastradas, caso existam – conforme tela acima.

### **3.1. Inserir Conta Caixa**

Para inserir uma Conta Caixa ao Centro de Custo, deverá clicar na imagem ( ). Ao clicar nessa imagem o sistema exibirá a tela conforma abaixo.

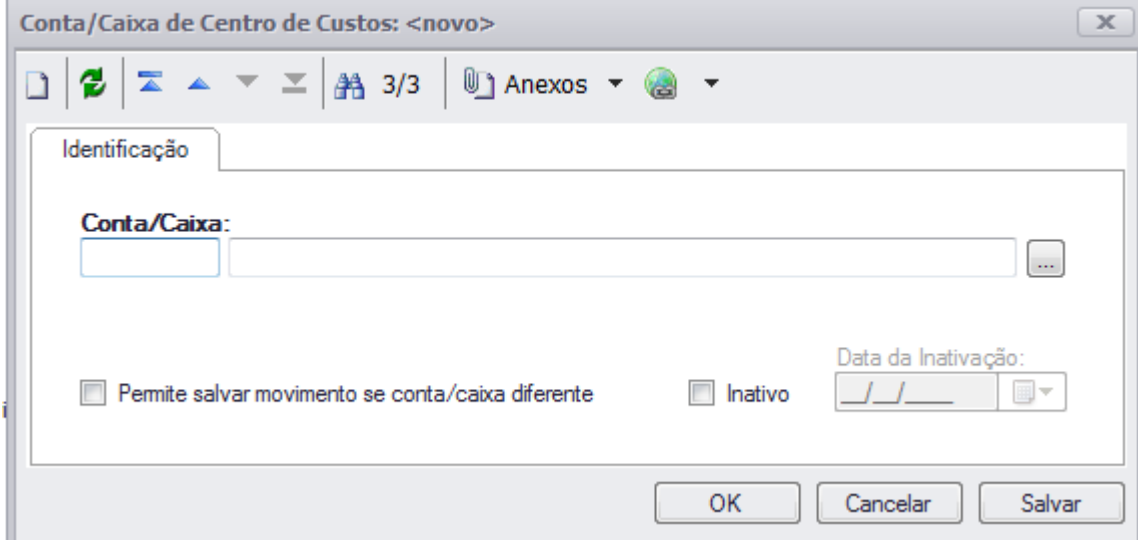

### **Conta/Caixa (**Obrigatório**):**

Campo para ser informada a Conta/Caixa que possui a conta para pagamento.

### **Permite salvar movimento se conta/caixa diferente:**

Opção que permitirá que o movimento seja salvo mesmo que a conta/caixa informada esteja diferente do movimento e do centro de custo.

**Inativo:** 

**TOTVS** 

### **FS007710 – Identificação de Pagamento**

### **Cliente: Serviço de Apoio Mic. e Peq. Empresas - SEBRAE**

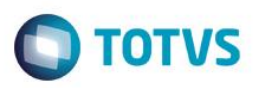

Quando marcado indica que esse registro não está mais em uso.

### **Data de inativação:**

Essa data deverá ser preenchida automaticamente pelo sistema caso o campo "Inativo" estiver marcado. Ela será usada nos processos de validação de movimentos.

### **3.2.Alterar / Visualizar Conta/Caixa**

Para alterar a Conta Caixa do Centro de Custo, deverá selecionar o mesmo e clicar na imagem ( $\mathbb{E}$ ). Ao clicar nesse botão o sistema exibirá a tela conforme abaixo.

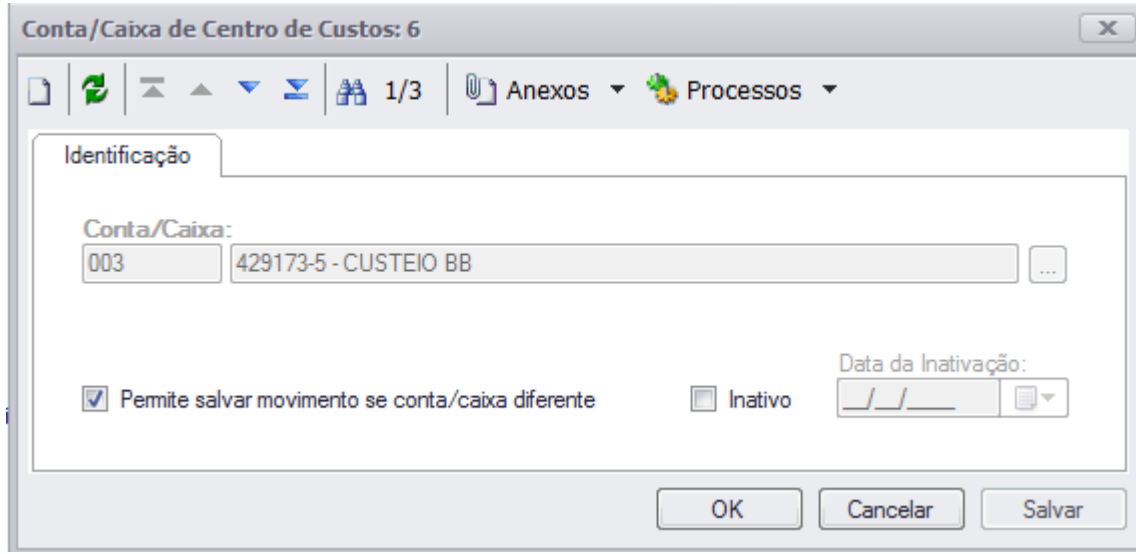

*Somente é permitido alterar os campos, "permite salvar movimento se conta/caixa diferente", "Inativo" e "data de inativação".*

### **3.3.Excluir Forma de Conta/Caixa**

Não será permitido a exclusão de uma Conta Caixa já cadastrada, somente alterar e Inativar.

### **4. Validação ao salvar movimento**

Caso o parâmetro "**Realiza validação de Conta/Caixa do Centro de Custo para pagamento**" esteja ativo, será feito uma validação ao salvar um movimento.

Validação será feito do Centro de Custo e Conta Caixa do Movimento com a do cadastrado conforme customização (Req.2), tabela (ZCCUSTOCXA).

### **5. Bloqueio de alteração de Conta/Caixa em Lançamento Financeiro**

Ao realizar alguma alteração em Lançamento Financeiro, que implique na alteração da Conta/Caixa, será verificado se os dois parâmetros customizados (Req.1) estão ativos. Caso estejam, será feito um bloqueio, não permitindo que seja salvo.

 $\ddot{\bullet}$ 

**Cliente: Serviço de Apoio Mic. e Peq. Empresas - SEBRAE**

# **O** TOTVS

### **6. Validação de Conta/Caixa na inclusão Lançamento Financeiro**

Ao realizar uma inclusão de Lançamento Financeiro, será verificado se os dois parâmetros customizados (Req.1) estão ativos. Caso estejam, será validado se o Centro de Custo e Conta/Caixa do Lançamento estão coerentes com a do cadastrado conforme customização (Req.2), tabela (ZCCUSTOCXA).

 $\overline{\bullet}$ 

 $\overline{\bullet}$